# 功率因数变送器用户手册

## **一、产品简介**

HY194-BS4H 功率因数变送器, 是一种把单相功率因数或三相功率因数测量值转换成线性直流隔离标 准模拟信号输出或 RS485 数字通信接口输出。模拟量可选:DC0~20mA、DC4~20mA、DC0~5V、 DC0~10V 等变送输出。RS-485 数字通讯接口,采用标准 MODBUS-RTU 通讯协议,可与各种 PLC、 HMI、组态软件实现组网。

## **二、技术参数**

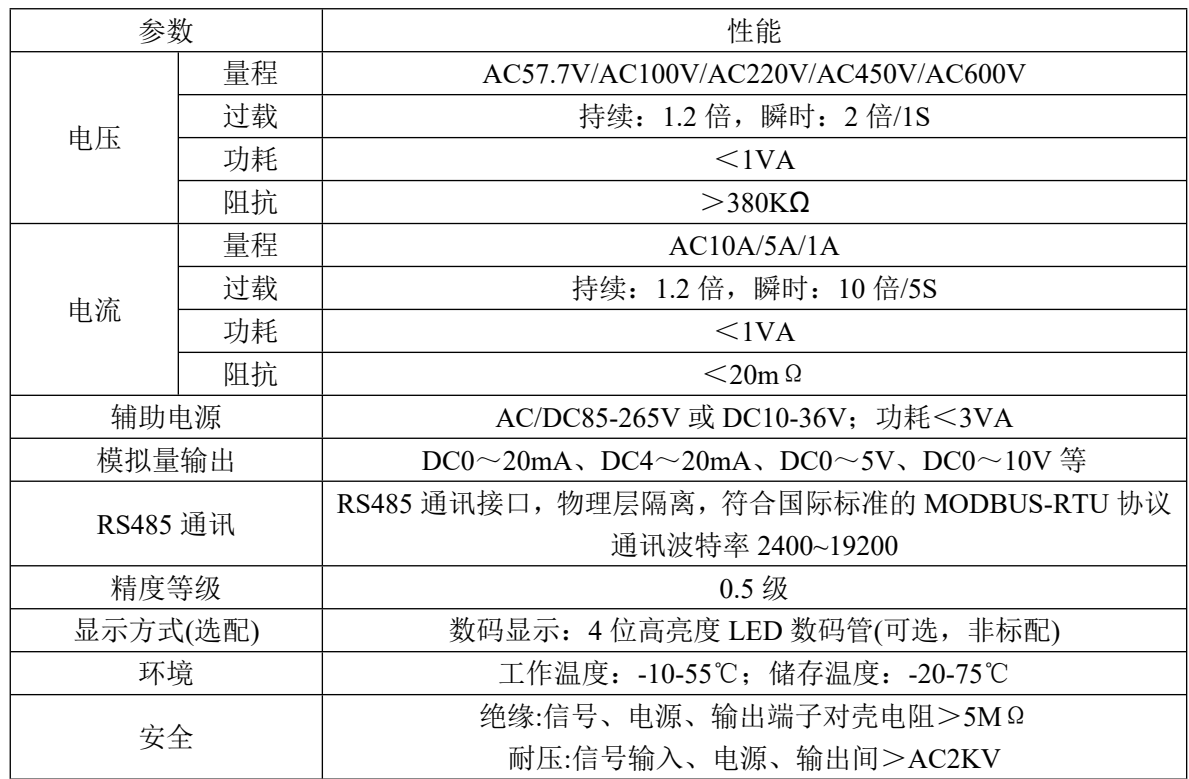

# **三、用户选型**

## **3.1 仪表外形尺寸**

35mm 标准导轨安装或螺丝固定安装。

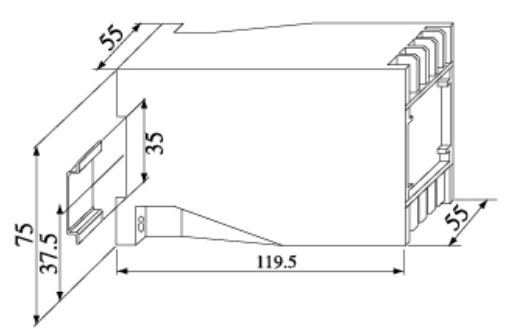

### **3.2 命名方式**

HY194-BS4H-①-②

①、模拟变送输出路数:一路变送输出为 D,无模拟量输出为空。

功率因数变送器用户手册 2

②、RS485 数字接口代号 R, 无 RS485 数字接口为空。

### **四、功能模块**

### **4.1 模拟量变送输出**

模拟量变送输出可选:DC0~20mA、DC4~20mA、DC0~5V、DC0~10V 等。模拟量变送输出与输 入信号隔离,成线性对应关系,广泛用于 PLC、DCS 等采集。

功率因数与模拟量输出的对应关系: C0.5~1~L0.5 对应 DC4~12~20mA 或 0.5~1 对应 DC4~20mA。 精度 0.5 级;电流输出时,负载电阻<500Ω、电压输出时,负载电阻>100KΩ。

### **4.2 RS485 通讯**

#### **4.2.1 通信协议**

(1) RS485 通讯接口,异步半双工模式。

(2) 通讯波特率 2400、4800、9600、19200bps 可设置,出厂默认值为 9600 bps。

(3) 数据格式: N81 无校验位、8 个数据位、1 个停止位; O81 奇校验、8 个数据位、1 个停止位; E81 偶校验、8 个数据位、1 个停止位: N82 无校验位、8 个数据位、2 个停止位。

国际标准 Modbus-RTU 协议,仪表地址:1~247;本机目前支持 03H、04H 读命令,10H 写命令, 03H、04H 读命令功能相同。通信参数通过上位机软件设置。

报文格式说明:

#### **命令 04H(或 03H):读命令**

 **主机请求:** 地址 + 命令 + 数据地址 + 数据长度 + CRC 校验码 1byte + 1byte + 2byte + 2byte + 2byte 地址:为所要查询仪表地址码,可以在 1~247 内设置,占用 1 个字节 命令: 04H 或 03H 读命令,长度为 1 个字节

数据地址:欲读取的数据起始地址,占用 2 个字节

数据长度:欲读取的数据字长度

CRC16 校验码:低 8 位在前,高 8 位在后,占用 2 个字节

**从机响应:**地址 + 命令 + 数据长度 + 数据信息 + CRC 校验码

 $1$ byte + 1byte + 1byte + nbyte + 2byte

地址:为响应仪表地址码,长度为 1 个字节 命令:04H 或 03H ,长度为 1 个字节

数据长度:将要发送的数据字节长度

数据信息: 读取的数据, 具体见仪表参数地址表

CRC16 校验码:占用 2 个字节,低 8 位在前,高 8 位在后

#### **4.2.2 通信报文举例:**

(1) 读数据寄存器(功能代码 03H/04H): 读功率因数值, 感性负载 0.895, 仪表地址为 1。 主机读数据帧:

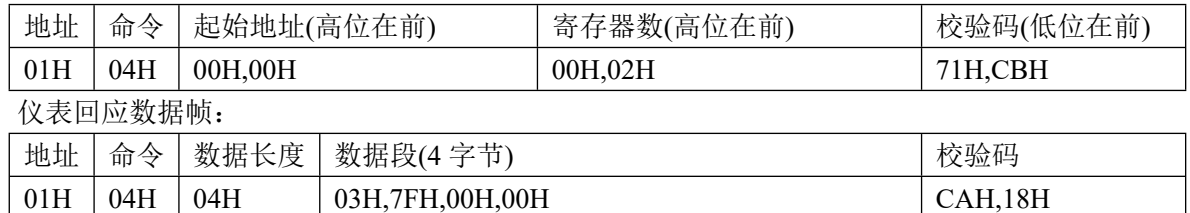

#### **4.2.3 Modbus 通信寄存器地址表**

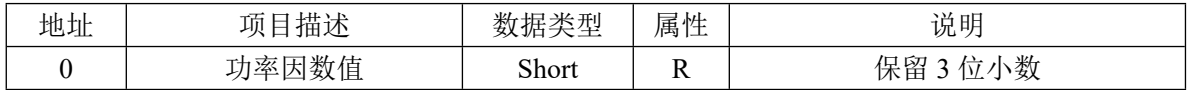

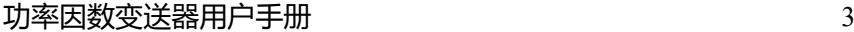

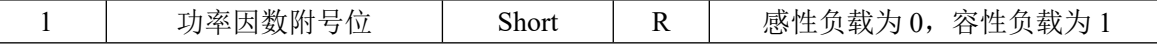

说明:

(1)属性中,R 为只读。

(2)功率因数值=读出值/1000。

## **五、接线方式及接线端子图**

### **5.1 接线方式**

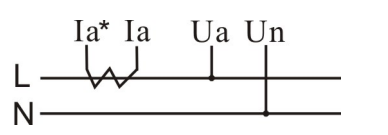

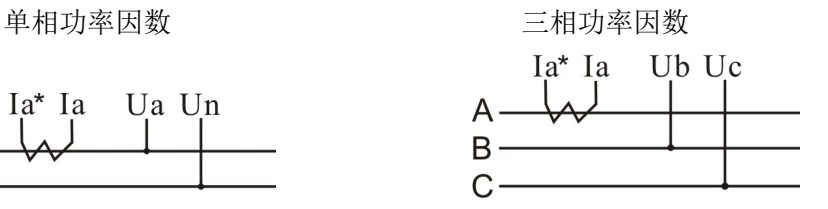

### **5.2 接线端子图**

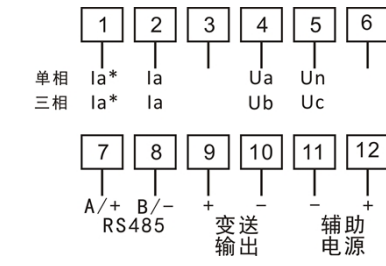

# **六、联系方式**

电话:*18996151448,023-88927183* 传真:*023-88927184* EMIAL:*[18996151448@163.com](mailto:18996151448@163.com)* 公司网站:*[www.hongyindz.com](http://www.hongyindz.com/)*

# **附录 A:产品图片**

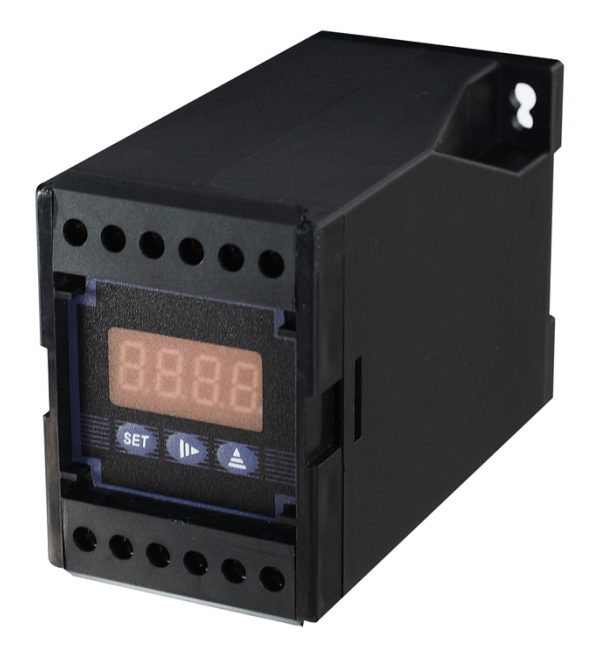

# **附录 B:RS485 通信参数设置软件说明**

## **1、 选择电脑与设备相连的串口号**

①,选择电脑与模拟信号发生器 RS485 通信所用的串口号:

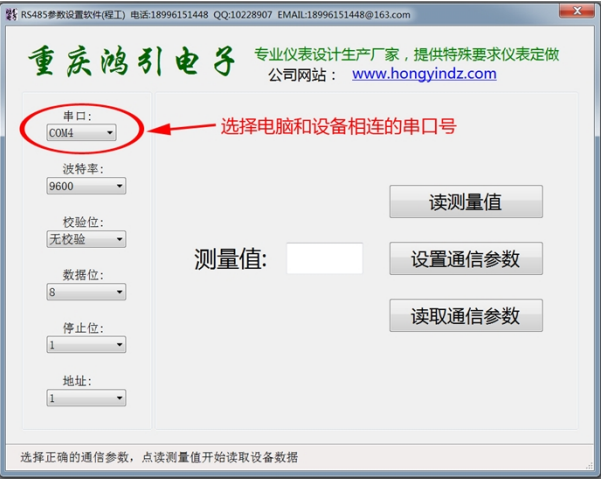

②,如何查看电脑所用的串口号:

在不清楚电脑所用的串口号时,进控制面板,设备管理器里查看,从下面图片中可以看出,电脑 是用的 COM4 口。

### 功率因数变送器用户手册 5

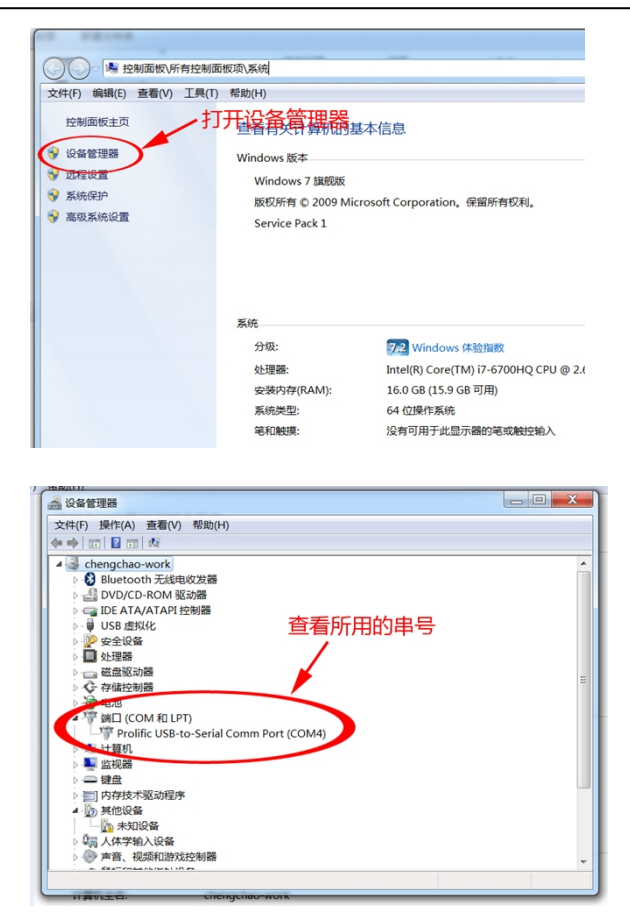

### **2、 查看设备所用的 RS485 通信参数**

①,点"读取通信参数",等待读取完成:

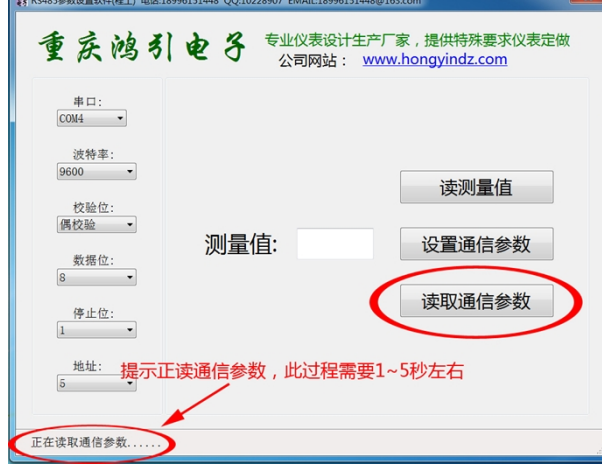

②,读出通信参数完成,提示读取成功(如果提示读取失败,请检查所选串口号,设备接线是否正确), 当前设置所用通信参数为: 波特率 9600, 偶校验, 8 位数据位, 1 位停止位, 设备地址为 5:

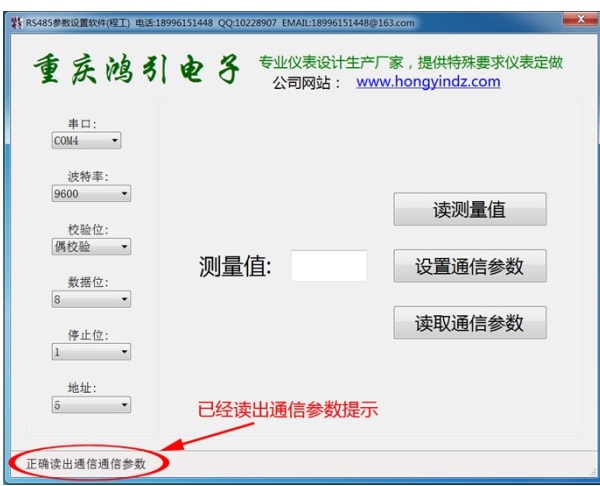

## **3、 设置设备所用的 RS485 通信参数**

①,在软件上设置设备要通信的参数,点"设置通信参数",开始进行设置,此处设置设备的通信参 数为: 波特率 19200, 数据位 8 位, 偶校验, 1 位停止位, 设备地址 5

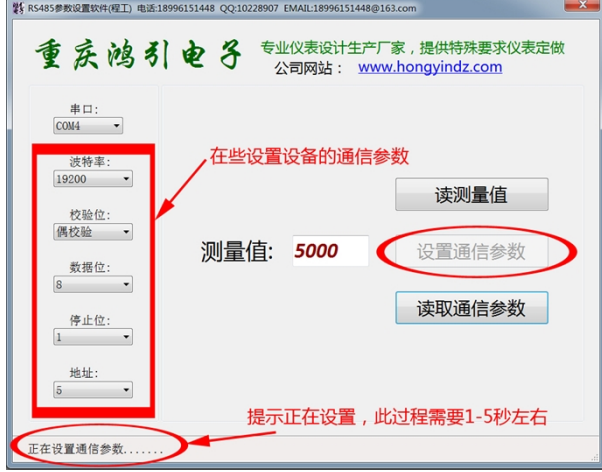

②,设置完成,此时会提示设置通信参数是否成功(如果提示读取失败,请检查所选串口号,设备接线 是否正确)

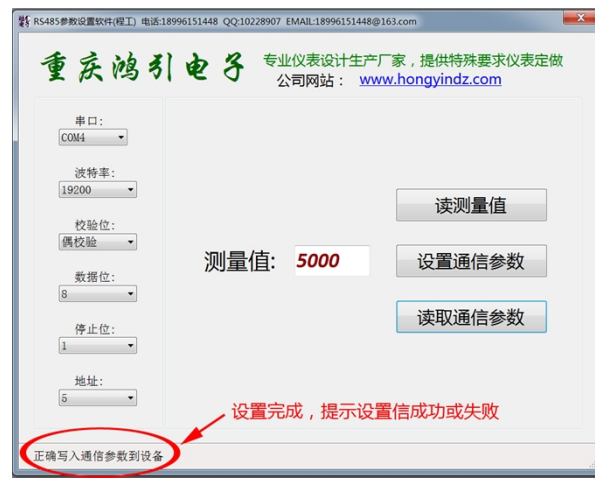